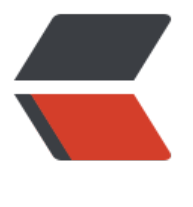

链滴

## centos8 [配置](https://ld246.com)固定 IP

作者:wpengsen

- 原文链接:https://ld246.com/article/1592109089771
- 来源网站: [链滴](https://ld246.com/member/wpengsen)
- 许可协议:[署名-相同方式共享 4.0 国际 \(CC BY-SA 4.0\)](https://ld246.com/article/1592109089771)

<p><img src="https://ld246.com/images/img-loading.svg" alt="" data-src="https://b3logfile com/bing/20191221.jpg?imageView2/1/w/960/h/540/interlace/1/q/100"></p>  $\langle$ ol $>$ <li>进入服务器后,到路径/etc/sysconfig/network-scripts 下,找到前缀 <code>ifcfg</code> 文件</li>  $<$ /ol $>$ <pre><code class="highlight-chroma"><span class="highlight-line"><span class="highlight cl">cd /etc/sysconfig/network-scripts </span></span><span class="highlight-line"><span class="highlight-cl">vim ifcfg-\*\*\* </span></span></code></pre> <ol start="2"> <li>修改配置</li>  $<$ /ol $>$ <pre><code class="highlight-chroma"><span class="highlight-line"><span class="highlight cl">TYPE=Ethernet </span></span><span class="highlight-line"><span class="highlight-cl">PROXY\_METHOD none </span></span><span class="highlight-line"><span class="highlight-cl">BROWSER\_ONLY no </span></span><span class="highlight-line"><span class="highlight-cl">BOOTPROTO=stat c #此处修改为静态 </span></span><span class="highlight-line"><span class="highlight-cl">DEFROUTE=ves </span></span><span class="highlight-line"><span class="highlight-cl">IPV4\_FAILURE\_FA AL=no </span></span><span class="highlight-line"><span class="highlight-cl">IPV6INIT=yes </span></span><span class="highlight-line"><span class="highlight-cl">IPV6\_AUTOCONF yes </span></span><span class="highlight-line"><span class="highlight-cl">IPV6\_DEFROUTE= es </span></span><span class="highlight-line"><span class="highlight-cl">IPV6\_FAILURE\_FA  $Al=no$ </span></span><span class="highlight-line"><span class="highlight-cl">IPV6\_ADDR\_GEN MODE=stable-privacy </span></span><span class="highlight-line"><span class="highlight-cl">NAME=ens32 </span></span><span class="highlight-line"><span class="highlight-cl">UUID=066b4926-40c-4c28-a5b4-2310d2b96613 </span></span><span class="highlight-line"><span class="highlight-cl">DEVICE=ens32  $\langle$ span> $\langle$ span> $\langle$ span class="highlight-line"> $\langle$ span class="highlight-cl">ONBOOT=yes # 处修改为yes,并添加下方信息 </span></span><span class="highlight-line"><span class="highlight-cl">IPADDR=192.168. .200 </span></span><span class="highlight-line"><span class="highlight-cl">NETMASK=255.2 5.255.0 </span></span><span class="highlight-line"><span class="highlight-cl">GATEWAY=192.1 8.3.1 </span></span><span class="highlight-line"><span class="highlight-cl">DNS1=223.5.5.5 </span></span><span class="highlight-line"><span class="highlight-cl">PREFIX=24 </span></span></code></pre> <p>3.重启网卡</p> <pre><code class="highlight-chroma"><span class="highlight-line"><span class="highlight cl">nmcli c reload </span></span><span class="highlight-line"><span class="highlight-cl">#可以及时生效\*\*\*是 fcfg-后边的内容 </span></span><span class="highlight-line"><span class="highlight-cl">nmcli c up \*\*\*

</span></span><span class="highlight-line"><span class="highlight-cl">nmcli d reapply \*\*

</span></span><span class="highlight-line"><span class="highlight-cl">nmcli d connect \*

</span></span></code></pre>

\*